Министерство науки и высшего образования Российской Федерации Федеральное государственное бюджетное образовательное учреждение высшего образования «Комсомольский-на-Амуре государственный университет»

## УТВЕРЖДАЮ

Декан факультета машиностроительных и химических технологий наименование факультета)  $\overline{\phantom{a}}$  П.А. Саблин (подпись, ФИО)  $20\%$ 

# РАБОЧАЯ ПРОГРАММА ДИСЦИПЛИНЫ Информационные технологии

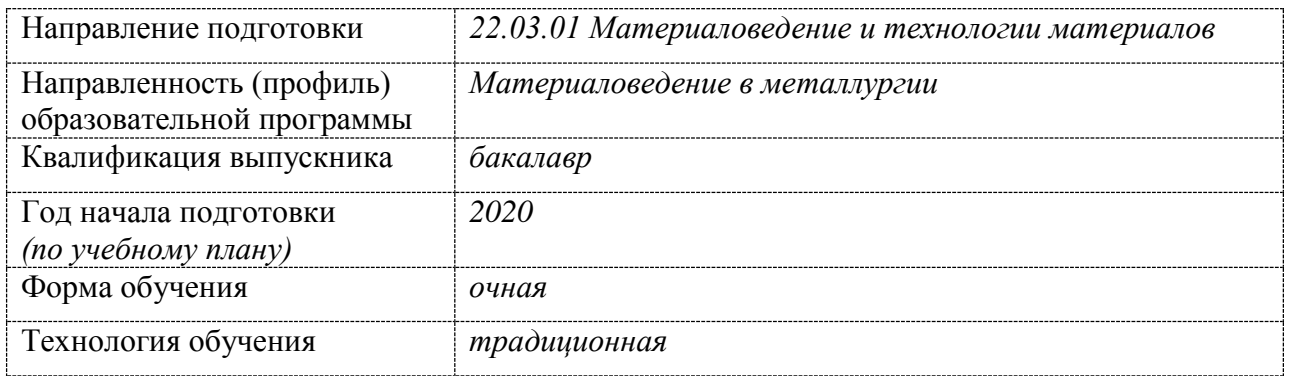

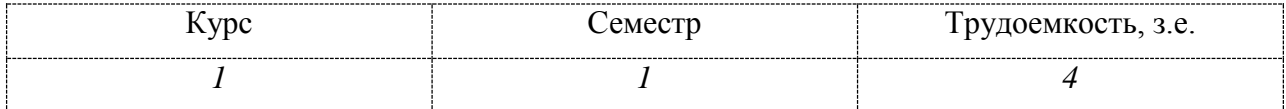

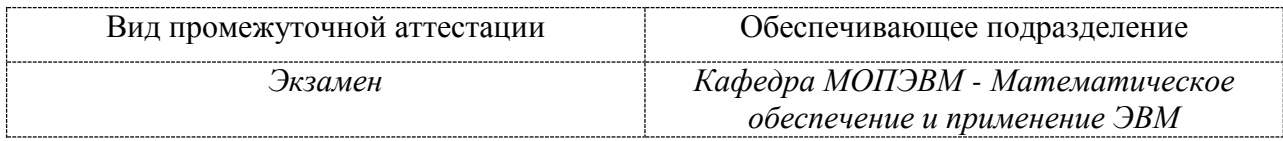

Комсомольск-на-Амуре 2020

# Разработчик рабочей программы:

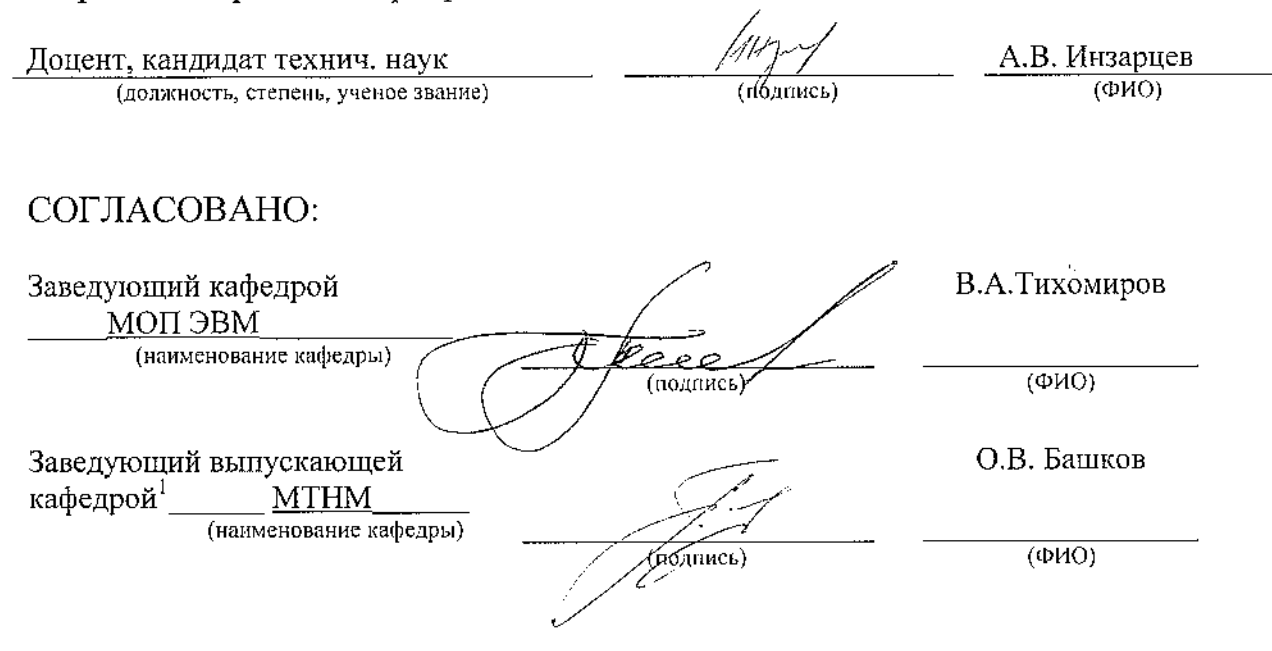

## **1 Общие положения**

Рабочая программа дисциплины «Информационные технологии» составлена в соответствии с требованиями федерального государственного образовательного стандарта, утвержденного приказом Министерства образования и науки Российской Федерации № 1331 от 12.11.2015, и основной профессиональной образовательной программы подготовки «Материаловедение в машиностроении» по направлению 22.03.01 Материаловедение и технологии материалов.

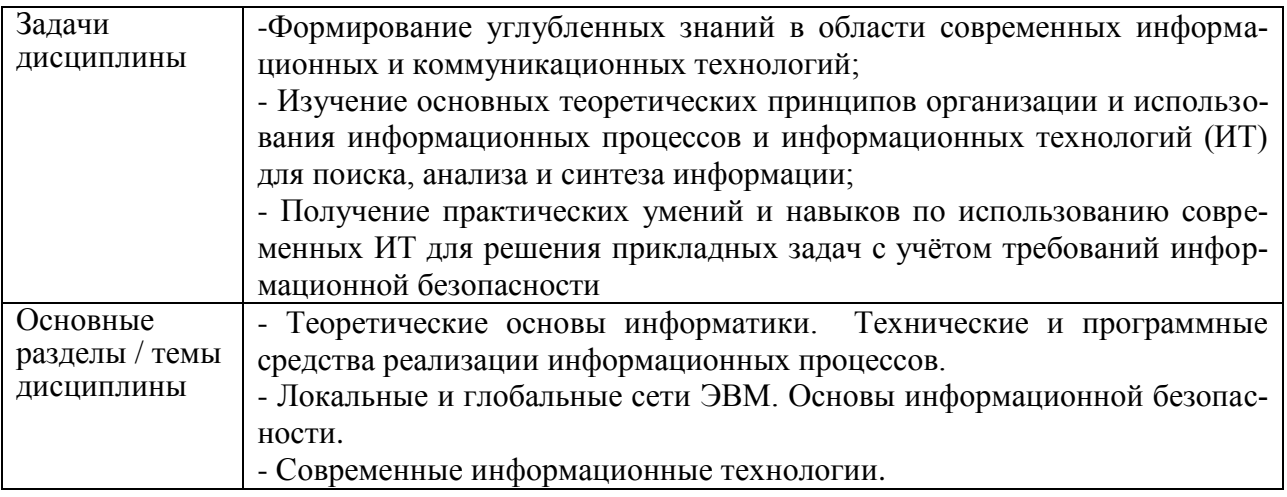

## **2 Перечень планируемых результатов обучения по дисциплине (модулю), соотнесенных с индикаторами достижения компетенций**

Процесс изучения дисциплины «Информационные технологии» направлен на формирование следующих компетенций в соответствии с ФГОС ВО и основной образовательной программой (таблица 1):

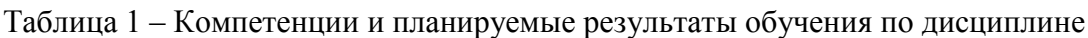

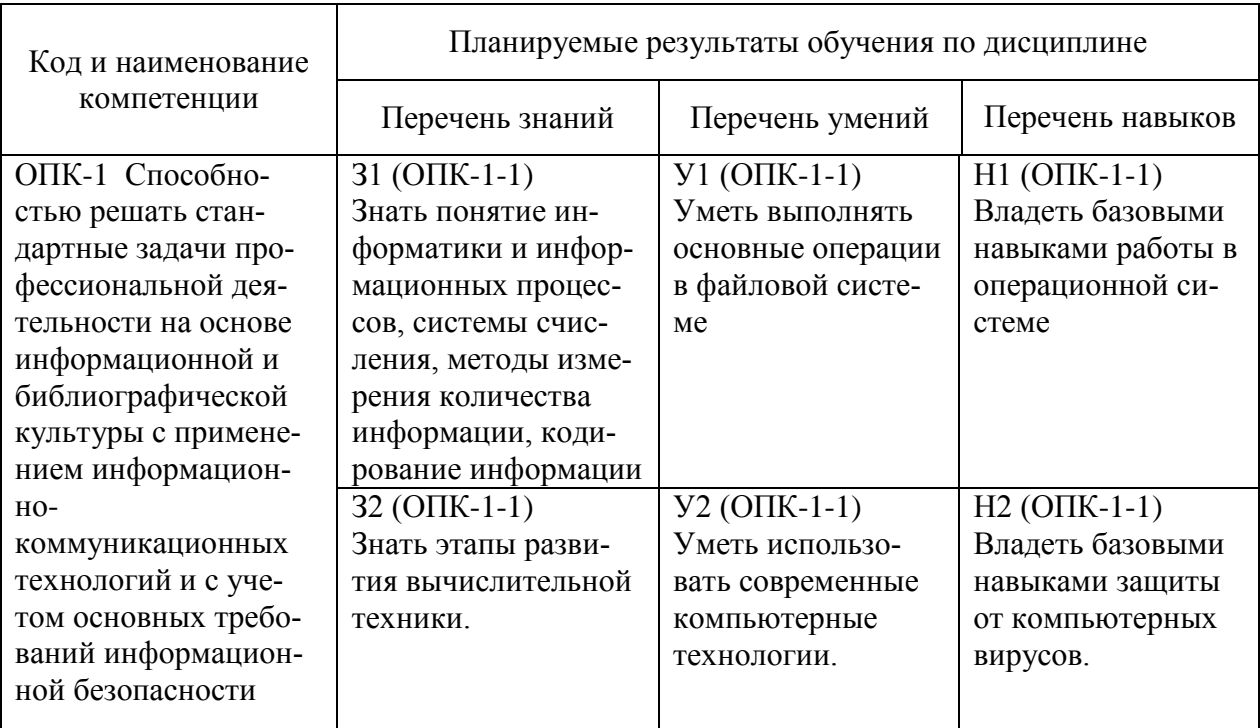

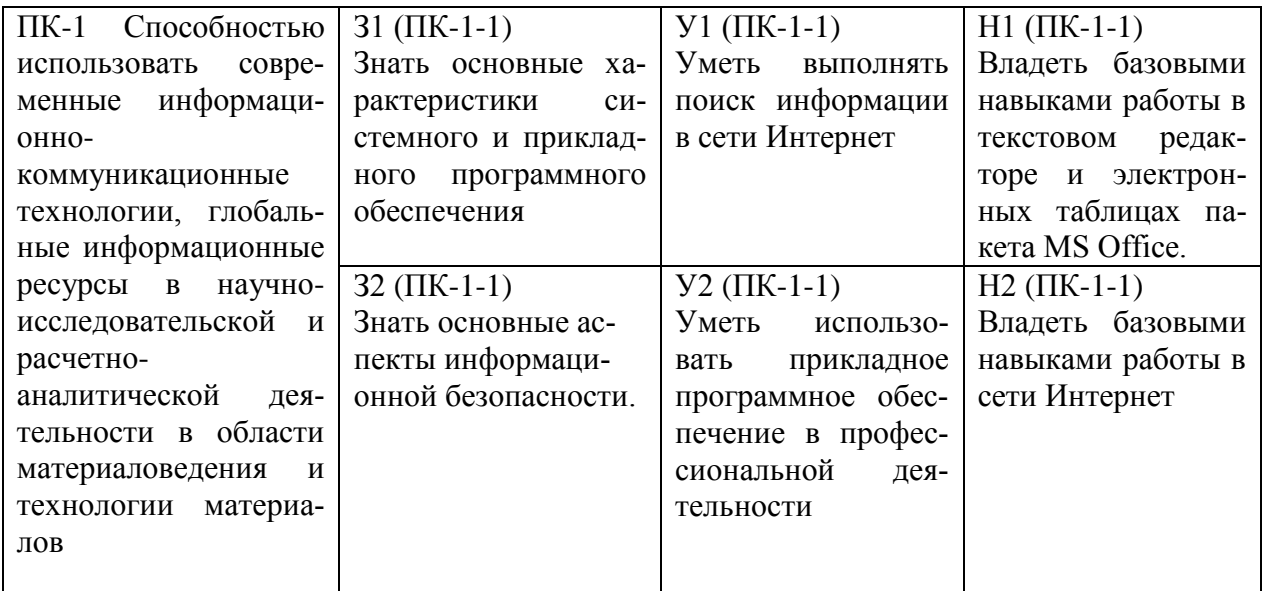

#### 3 Место дисциплины (модуля) в структуре образовательной программы

Дисциплина «Информационные технологии» изучается на 1 курсе в 1 семестре.

Дисциплина входит в состав блока 1 «Дисциплины (модули)» и относится к вариативной части.

Для освоения Для освоения дисциплины необходимы знания, умения, навыки приобретенные в общеобразовательной школе при освоении курса информатика.

Знания, умения и навыки, сформированные при изучении дисциплины «Информационные технологии», будут востребованы при изучении последующих дисциплин: информационно-коммуникационные технологии в машиностроении, пакеты прикладных программ и базы данных в материаловедении, учебная практика (практика по получению первичных профессиональных умений и навыков, з том числе первичных умений и навыков научно-исследовательской деятельности), защита выпускной квалификационной работы, включая подготовку к процедуре защиты и процедуру защиты.

Входной контроль не проводится.

**4 Объем дисциплины (модуля) в зачетных единицах с указанием количества академических часов, выделенных на контактную работу обучающихся с преподавателем (по видам учебных занятий) и на самостоятельную работу обучающихся**

Общая трудоемкость (объем) дисциплины составляет 4 з.е., 144 акад. час. Распределение объема дисциплины (модуля) по видам учебных занятий представлено в таблице 2.

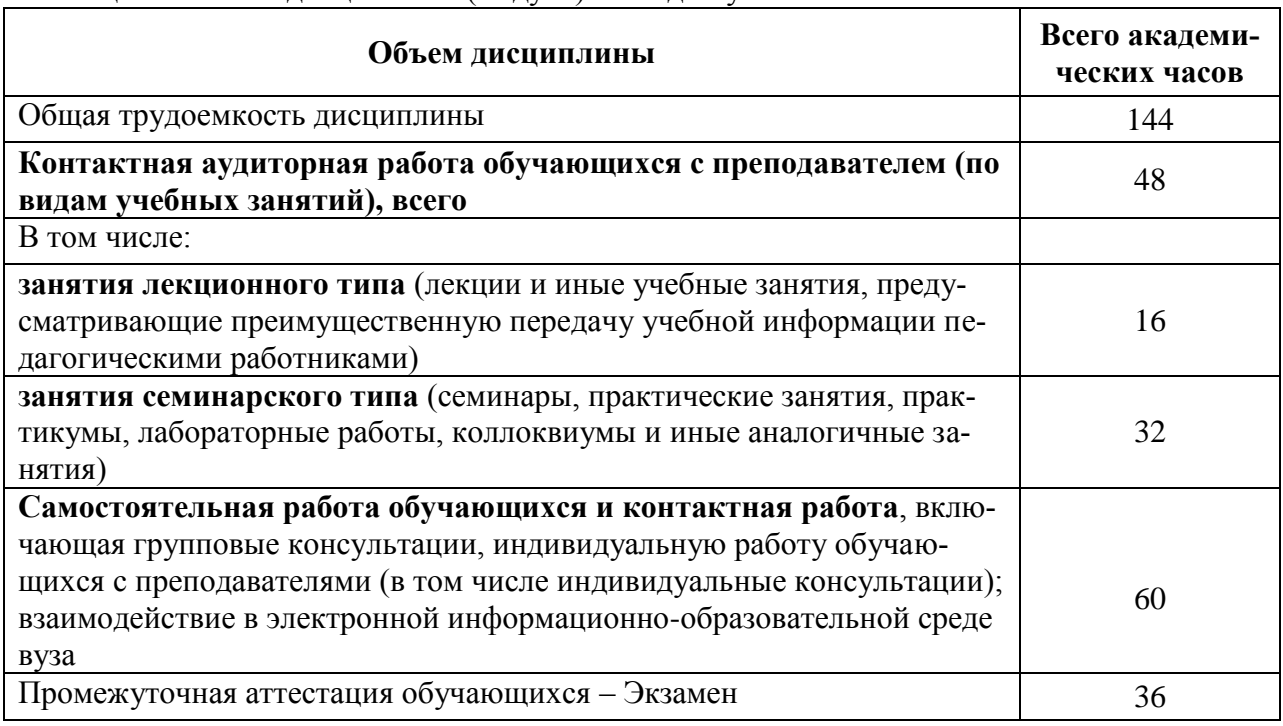

Таблица 2 – Объем дисциплины (модуля) по видам учебных занятий

#### **5 Содержание дисциплины (модуля), структурированное по темам (разделам) с указанием отведенного на них количества академических часов и видов учебной работы**

Таблица 3 – Структура и содержание дисциплины (модуля)

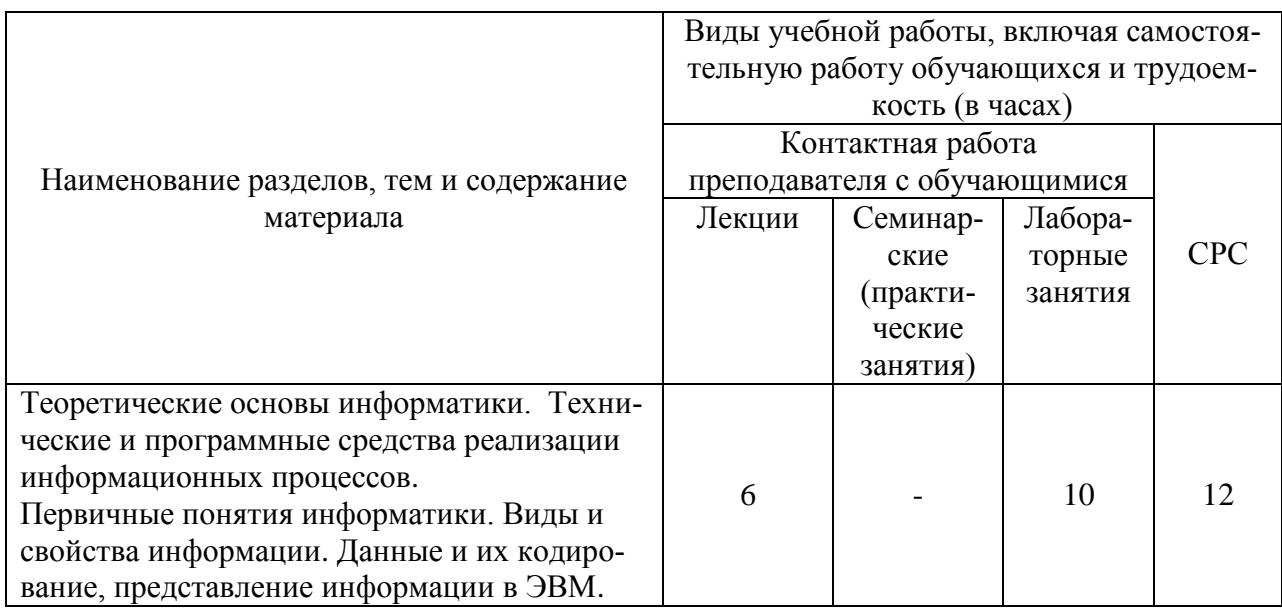

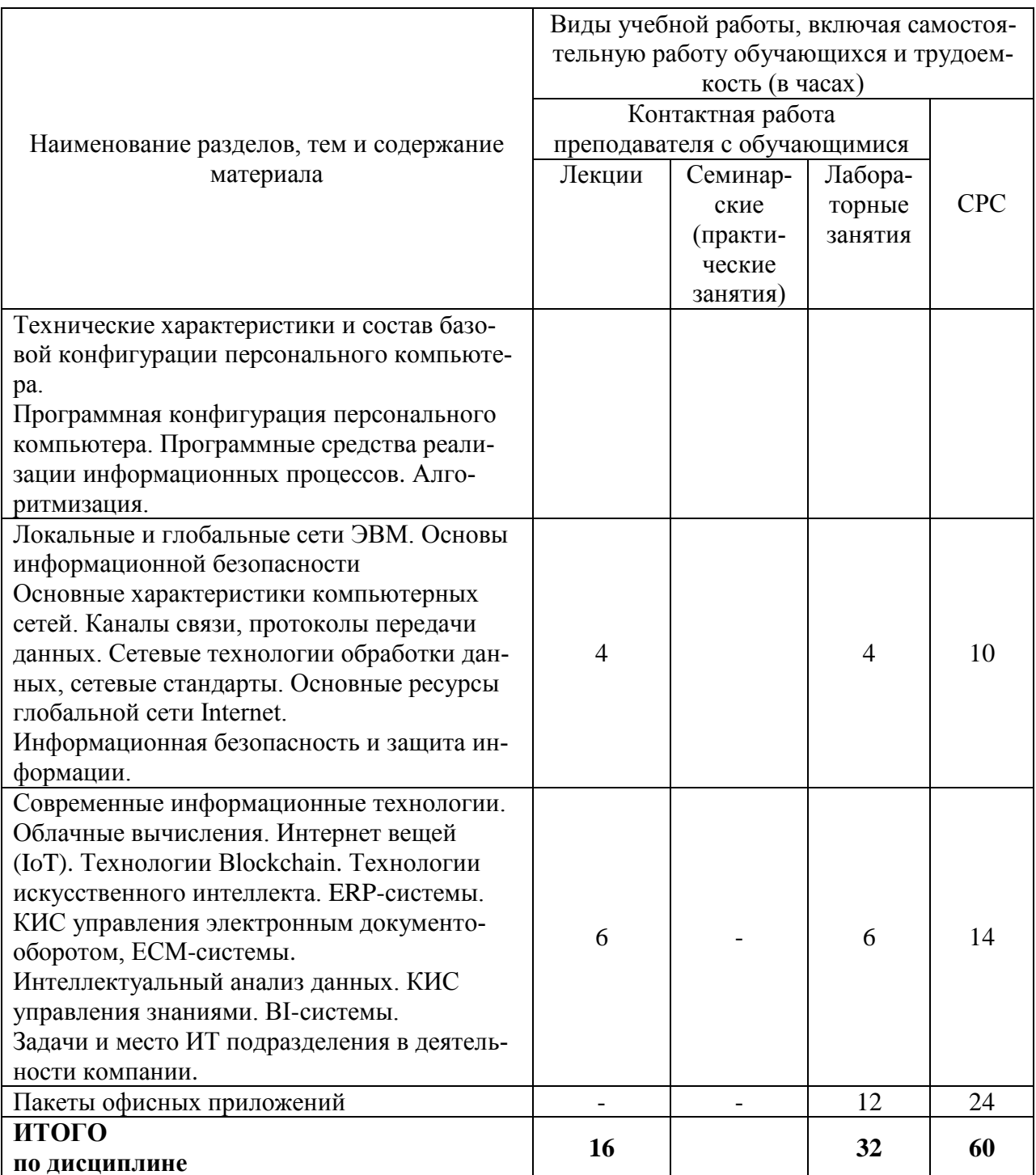

## 6 Внеаудиторная самостоятельная работа обучающихся по дисциплине (модулю)

При планировании самостоятельной работы студенту рекомендуется руководствоваться следующим распределением часов на самостоятельную работу (таблица 4):

Таблица 4 – Рекомендуемое распределение часов на самостоятельную работу

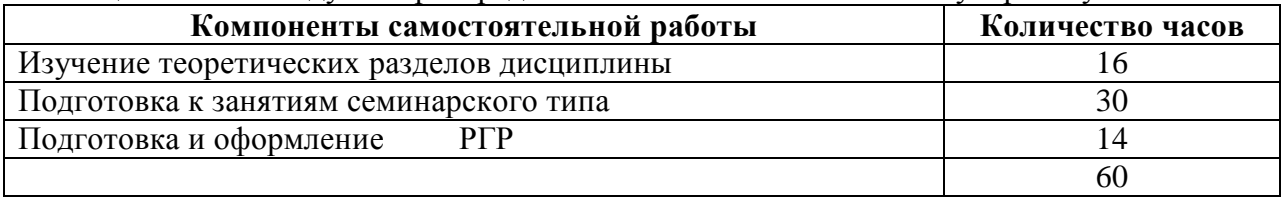

#### **7 Оценочные средства для проведения текущего контроля и промежуточной аттестации обучающихся по дисциплине (модулю)**

Фонд оценочных средств для проведения текущего контроля успеваемости и промежуточной аттестации представлен в Приложении 1.

Полный комплект контрольных заданий или иных материалов, необходимых для оценивания результатов обучения по дисциплине (модулю), практике хранится на кафедре-разработчике в бумажном и электронном виде.

#### **8 Учебно-методическое и информационное обеспечение дисциплины (модуля)**

#### **8.1 Основная литература**

1. Серебренникова А.Г. Информатика [Электронный ресурс] : / А.Г. Серебренникова, А. С. Верещагина, Е. Г. Кравченко, Д. Н. Кузнецов. – Комсомольск-на-Амуре: ФГБОУ ВПО «КнАГТУ», 2014. – 174 с. // // Виртуальная библиотека ИНИТ. – Режим доступа: http://initkms.ru/library/readbook/1101570/1, свободный. – Загл. с экрана.

2. Головицына М.В. Информационные технологии в экономике [Электронный ресурс]/ Головицына М.В.— Электрон. текстовые данные.— М.: Интернет-Университет Информационных Технологий (ИНТУИТ), 2016.— 589 c.— Режим доступа: http://www.iprbookshop.ru/52152.html.— ЭБС «IPRbooks»

3. Основы информационных технологий [Электронный ресурс]/ С.В. Назаров [и др.].— Электрон. текстовые данные.— М.: Интернет-Университет Информационных Технологий (ИНТУИТ), 2016.— 530 c.— Режим доступа: http://www.iprbookshop.ru/52159.html.— ЭБС «IPRbooks»

4. Информационные технологии: разработка информационных моделей и систем: Учеб. пос. / А.В.Затонский - М.: ИЦ РИОР: НИЦ ИНФРА-М, 2014 - 344с.: Режим доступа: http://znanium.com

#### **8.2 Дополнительная литература**

5. Кузин, А. В. Основы работы в Microsoft Office 2013 [Электронный ресурс] : учеб. пособие / А.В. Кузин, Е.В. Чумакова. - М. : Форум: НИЦ ИНФРА-М, 2015. - 160 с. // ZNANIUM.COM : электронно-библиотечная система. – Режим доступа: http://znanium.com/catalog.php#, ограниченный. – Загл. с экрана.

6.Бирюков А.Н. Процессы управления информационными технологиями [Электронный ресурс]/ Бирюков А.Н.— Электрон. текстовые данные.— М.: Интернет-Университет Информационных Технологий (ИНТУИТ), 2016.— 263 c.— Режим доступа: http://www.iprbookshop.ru/52165.html.— ЭБС «IPRbooks»

7. Информационные технологии: разработка информационных моделей и систем : учебное пособие / А.В. Затонский. — Москва: РИОР: ИНФРА-М, 2020. — 344 - ярежим доступа: http://znanium.com/

#### **8.3 Методические указания для студентов по освоению дисциплины**

1 Абзацы. Методические указания к лабораторной работе по курсу «Информационные технологии» ФГБОУ ВПО «КнАГТУ. 2019. – 7 с

2 Таблицы. Методические указания к лабораторной работе по курсу «Информационные технологии» ФГБОУ ВПО «КнАГТУ. 2019. – 7 с

3 Работа с формулами. Методические указания к лабораторной работе по курсу «Информационные технологии» ФГБОУ ВПО «КнАГТУ. 2019. – 21 с

.<br>4 Текстовый процессор WORD. Графические возможности редактора. Методические указания к лабораторной работе по курсу «Информационные технологии».

5 Табличный процессор EXCEL. Основные возможности. Методические указания к лабораторной работе по курсу «Информационные технологии».

6 Табличный процессор EXCEL. Сортировка. Фильтр. Промежуточные итоги Лабораторная. Методические указания к лабораторной работе по курсу «Информационные технологии».

7 Методические указания к расчётно-графическому заданию по курсу «Информационные технологии». ФГБОУ ВПО «КнАГТУ», 2019 – 34 с.

## **8.4 Современные профессиональные базы данных и информационные справочные системы, используемые при осуществлении образовательного процесса по дисциплине**

1 Электронно-библиотечная система ZNANIUM.COM. Договор ЕП 44 № 003/10 эбс ИКЗ 191272700076927030100100120016311000 от 17 апреля 2019 г.

2 Электронно-библиотечная система IPRbooks. Лицензионный договор № ЕП44 № 001/9 на предоставление доступа к электронно-библиотечной системе IPRbooks ИКЗ 191272700076927030100100090016311000 от 27 марта 2019 г.

3 Электронно-библиотечная система eLIBRARY.RU. Договор № ЕП 44 № 004/13 на оказание услуг доступа к электронным изданиям ИКЗ 91272700076927030100100150016311000 от 15 апреля 2019 г.

## **8.5 Перечень ресурсов информационно-телекоммуникационной сети «Интернет», необходимых для освоения дисциплины (модуля)**

1 Журнал «Информационные технологии» http://novtex.ru/IT/

## **8.6 Лицензионное и свободно распространяемое программное обеспечение, используемое при осуществлении образовательного процесса по дисциплине**

Таблица 5 – Перечень используемого программного обеспечения

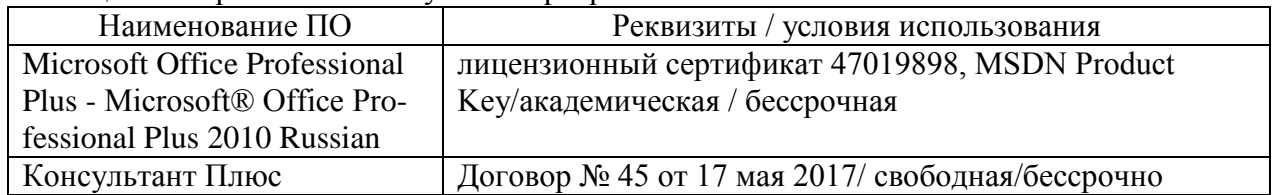

#### **9 Организационно-педагогические условия**

Организация образовательного процесса регламентируется учебным планом и расписанием учебных занятий. Язык обучения (преподавания) — русский. Для всех видов аудиторных занятий академический час устанавливается продолжительностью 45 минут.

При формировании своей индивидуальной образовательной траектории обучающийся имеет право на перезачет соответствующих дисциплин и профессиональных модулей, освоенных в процессе предшествующего обучения, который освобождает обучающегося от необходимости их повторного освоения.

#### **9.1 Образовательные технологии**

Учебный процесс при преподавании курса основывается на использовании традиционных, инновационных и информационных образовательных технологий. Традиционные образовательные технологии представлены лекциями и семинарскими (практическими) занятиями. Инновационные образовательные технологии используются в виде широкого применения активных и интерактивных форм проведения занятий. Информационные образовательные технологии реализуются путем активизации самостоятельной работы студентов в информационной образовательной среде.

#### **9.2 Занятия лекционного типа**

Лекционный курс предполагает систематизированное изложение основных вопросов учебного плана.

На первой лекции лектор обязан предупредить студентов, применительно к какому базовому учебнику (учебникам, учебным пособиям) будет прочитан курс.

Лекционный курс должен давать наибольший объем информации и обеспечивать более глубокое понимание учебных вопросов при значительно меньшей затрате времени, чем это требуется большинству студентов на самостоятельное изучение материала.

#### **9.3 Занятия семинарского типа**

Семинарские занятия представляют собой детализацию лекционного теоретического материала, проводятся в целях закрепления курса и охватывают все основные разделы.

Основной формой проведения семинаров является обсуждение наиболее проблемных и сложных вопросов по отдельным темам, а также разбор примеров и ситуаций в аудиторных условиях. В обязанности преподавателя входят: оказание методической помощи и консультирование студентов по соответствующим темам курса.

Активность на семинарских занятиях оценивается по следующим критериям:

ответы на вопросы, предлагаемые преподавателем;

участие в дискуссиях;

выполнение проектных и иных заданий;

ассистирование преподавателю в проведении занятий.

Ответ должен быть аргументированным, развернутым, не односложным, содержать ссылки на источники.

Доклады и оппонирование докладов проверяют степень владения теоретическим материалом, а также корректность и строгость рассуждений.

Оценивание заданий, выполненных на семинарском занятии, входит в накопленную оценку.

#### **9.4 Самостоятельная работа обучающихся по дисциплине (модулю)**

Самостоятельная работа студентов – это процесс активного, целенаправленного приобретения студентом новых знаний, умений без непосредственного участия преподавателя, характеризующийся предметной направленностью, эффективным контролем и оценкой результатов деятельности обучающегося.

Цели самостоятельной работы:

 систематизация и закрепление полученных теоретических знаний и практических умений студентов;

углубление и расширение теоретических знаний;

 формирование умений использовать нормативную и справочную документацию, специальную литературу;

 развитие познавательных способностей, активности студентов, ответственности и организованности;

 формирование самостоятельности мышления, творческой инициативы, способностей к саморазвитию, самосовершенствованию и самореализации;

• развитие исследовательских умений и академических навыков.

Самостоятельная работа может осуществляться индивидуально или группами студентов в зависимости от цели, объема, уровня сложности, конкретной тематики.

Технология организации самостоятельной работы студентов включает использование информационных и материально-технических ресурсов университета.

Контроль результатов внеаудиторной самостоятельной работы студентов может проходить в письменной, устной или смешанной форме.

Студенты должны подходить к самостоятельной работе как к наиважнейшему средству закрепления и развития теоретических знаний, выработке единства взглядов на отдельные вопросы курса, приобретения определенных навыков и использования профессиональной литературы.

#### 9.5 Методические указания для обучающихся по освоению дисциплины

При изучении дисциплины обучающимся целесообразно выполнять следующие рекомендации:

1. Изучение учебной дисциплины должно вестись систематически.

2. После изучения какого-либо раздела по учебнику или конспектным материалам рекомендуется по памяти воспроизвести основные термины, определения, понятия раздела.

3. Особое внимание следует уделить выполнению отчетов по практическим занятиям и индивидуальным комплексным заданиям на самостоятельную работу.

4. Вся тематика вопросов, изучаемых самостоятельно, задается на лекциях преподавателем. Им же даются источники (в первую очередь вновь изданные в периодической научной литературе) для более детального понимания вопросов, озвученных на лекции.

При самостоятельной проработке курса обучающиеся должны:

• просматривать основные определения и факты;

· повторить законспектированный на лекционном занятии материал и дополнить его с учетом рекомендованной по данной теме литературы;

• изучить рекомендованную литературу, составлять тезисы, аннотации и конспекты наиболее важных моментов;

· самостоятельно выполнять задания, аналогичные предлагаемым на занятиях;

• использовать для самопроверки материалы фонда оценочных средств.

## 10 Описание материально-технического обеспечения, необходимого для осуществления образовательного процесса по дисциплине (модулю)

#### 10.1 Учебно-лабораторное оборудование

Таблица 6 - Перечень оборудования лаборатории

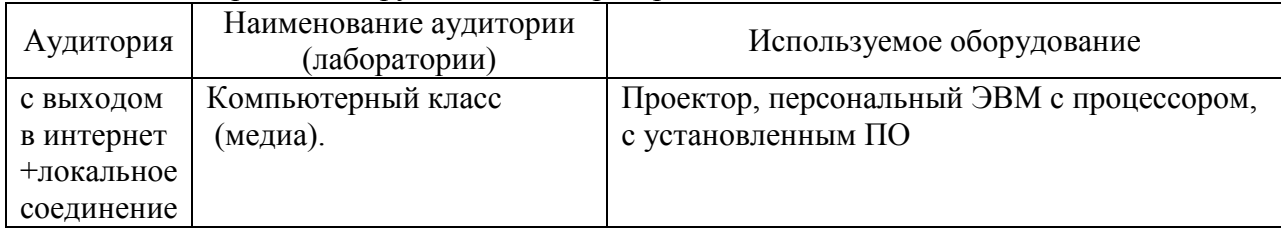

#### 10.2 Технические и электронные средства обучения

#### Лекционные занятия.

Аудитории для лекционных занятий укомплектованы мебелью и техническими средствами обучения, служащими для представления учебной информации большой аудитории (проектор, экран, компьютер/ноутбук).

Для реализации дисциплины подготовлены следующие презентации:

- Технические средства реализации информационных процессов.

- Программные средства реализации информационных процессов.

- Локальные и глобальные сети ЭВМ.

- Основы информационной безопасности.

- Современные информационные технологии.

#### **Лабораторные занятия***.*

Для лабораторных занятий используются компьютерные аудитории.

#### **Самостоятельная работа***.*

Помещения для самостоятельной работы оснащены компьютерной техникой с возможностью подключения к сети «Интернет» и доступом к электронной информационнообразовательной среде КнАГУ:

- читальный зал НТБ КнАГУ;

- компьютерные классы (ауд. 312/5 корпус № 5).

#### **11 Иные сведения**

#### **Методические рекомендации по обучению лиц с ограниченными возможностями здоровья и инвалидов**

Освоение дисциплины обучающимися с ограниченными возможностями здоровья может быть организовано как совместно с другими обучающимися, так и в отдельных группах. Предполагаются специальные условия для получения образования обучающимися с ограниченными возможностями здоровья.

Профессорско-педагогический состав знакомится с психолого-физиологическими особенностями обучающихся инвалидов и лиц с ограниченными возможностями здоровья, индивидуальными программами реабилитации инвалидов (при наличии). При необходимости осуществляется дополнительная поддержка преподавания тьюторами, психологами, социальными работниками, прошедшими подготовку ассистентами.

В соответствии с методическими рекомендациями Минобрнауки РФ (утв. 8 апреля 2014 г. N АК-44/05вн) в курсе предполагается использовать социально-активные и рефлексивные методы обучения, технологии социокультурной реабилитации с целью оказания помощи в установлении полноценных межличностных отношений с другими студентами, создании комфортного психологического климата в студенческой группе. Подбор и разработка учебных материалов производятся с учетом предоставления материала в различных формах: аудиальной, визуальной, с использованием специальных технических средств и информационных систем.

Освоение дисциплины лицами с ОВЗ осуществляется с использованием средств обучения общего и специального назначения (персонального и коллективного использования). Материально-техническое обеспечение предусматривает приспособление аудиторий к нуждам лиц с ОВЗ.

Форма проведения аттестации для студентов-инвалидов устанавливается с учетом индивидуальных психофизических особенностей. Для студентов с ОВЗ предусматривается доступная форма предоставления заданий оценочных средств, а именно:

 в печатной или электронной форме (для лиц с нарушениями опорнодвигательного аппарата);

 в печатной форме или электронной форме с увеличенным шрифтом и контрастностью (для лиц с нарушениями слуха, речи, зрения);

методом чтения ассистентом задания вслух (для лиц с нарушениями зрения).

Студентам с инвалидностью увеличивается время на подготовку ответов на контрольные вопросы. Для таких студентов предусматривается доступная форма предоставления ответов на задания, а именно:

 письменно на бумаге или набором ответов на компьютере (для лиц с нарушениями слуха, речи);

 выбором ответа из возможных вариантов с использованием услуг ассистента (для лиц с нарушениями опорно-двигательного аппарата);

устно (для лиц с нарушениями зрения, опорно-двигательного аппарата).

При необходимости для обучающихся с инвалидностью процедура оценивания результатов обучения может проводиться в несколько этапов.

Приложение 1

# **ФОНД ОЦЕНОЧНЫХ СРЕДСТВ<sup>1</sup> по дисциплине**

# **Информационные технологии**

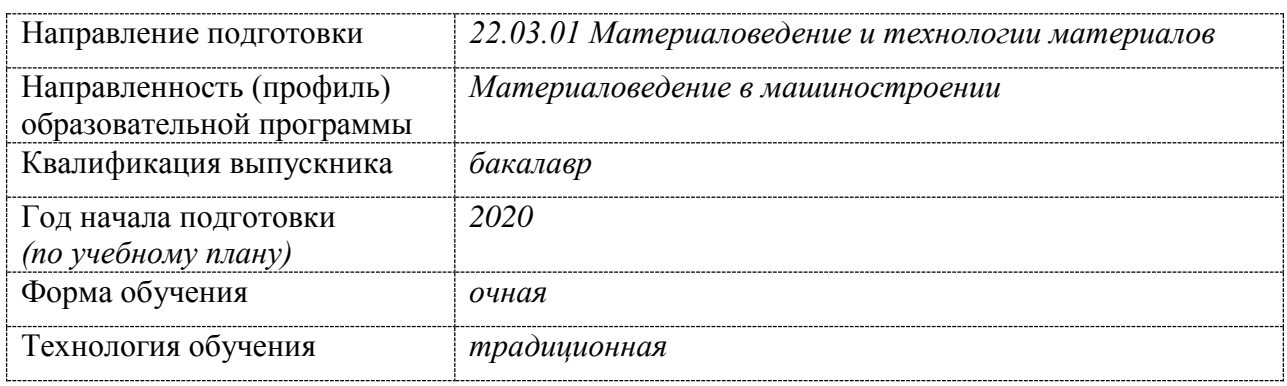

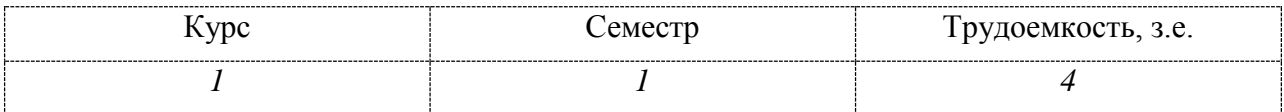

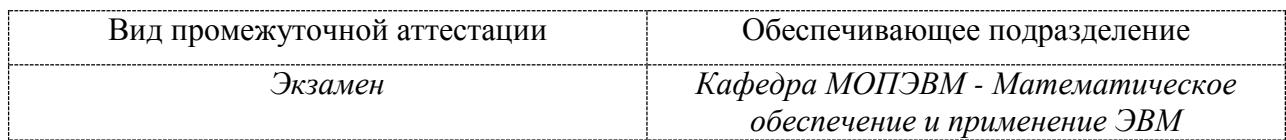

<u>.</u>

 $1 B$  данном приложении представлены типовые оценочные средства. Полный комплект оценочных средств, включающий все варианты заданий (тестов, контрольных работ и др.), предлагаемых обучающемуся, хранится на кафедре в бумажном и электронном виде.

## 1 Перечень планируемых результатов обучения по дисциплине (модулю), соотнесенных с планируемыми результатами образовательной программы

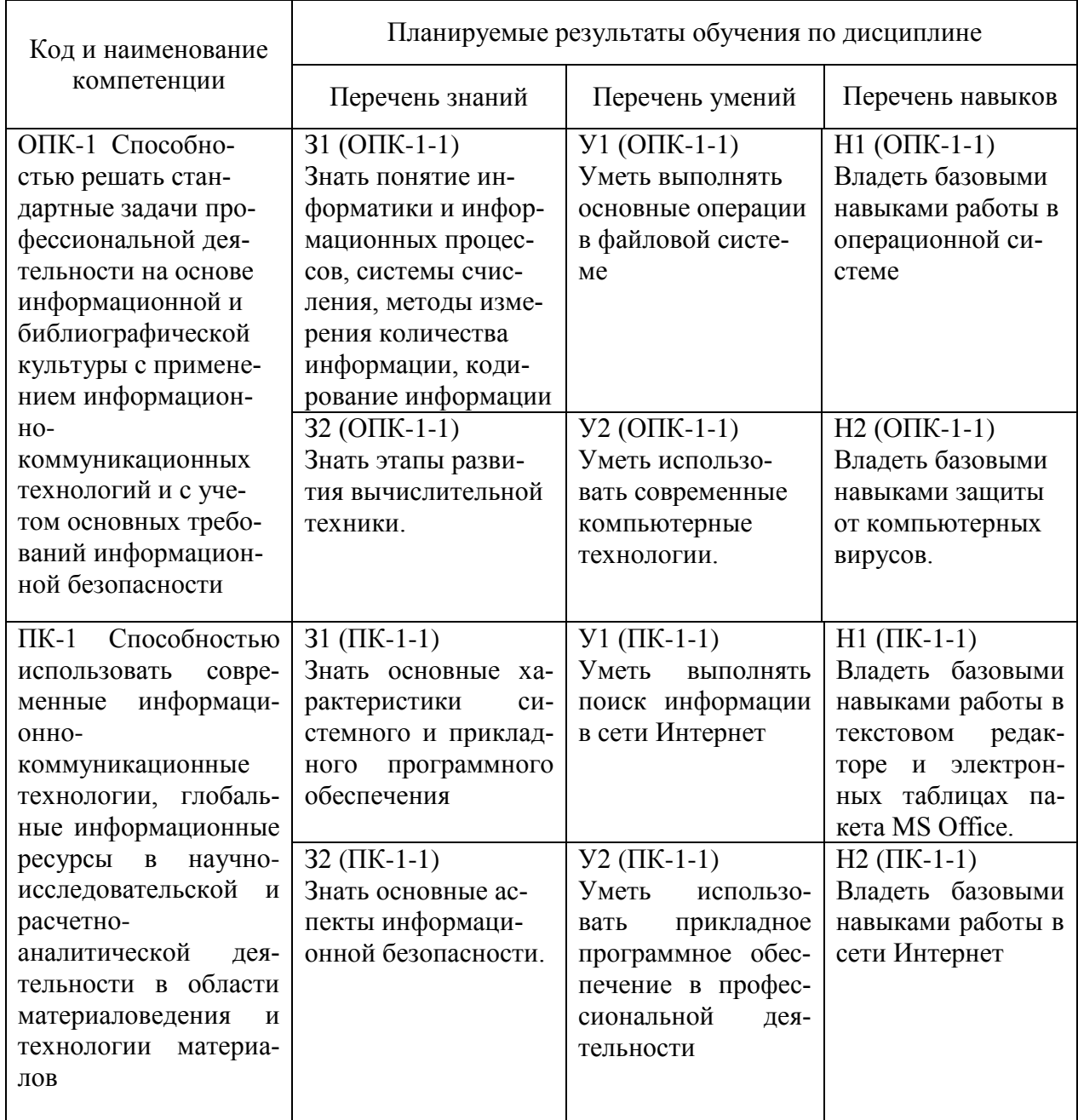

Таблица 1 - Компетенции и планируемые результаты обучения по дисциплине

Таблица 2 - Паспорт фонда оценочных средств

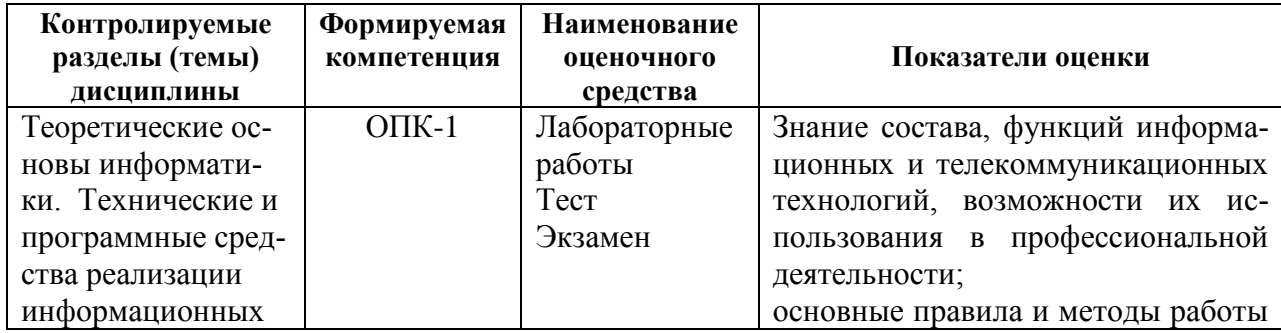

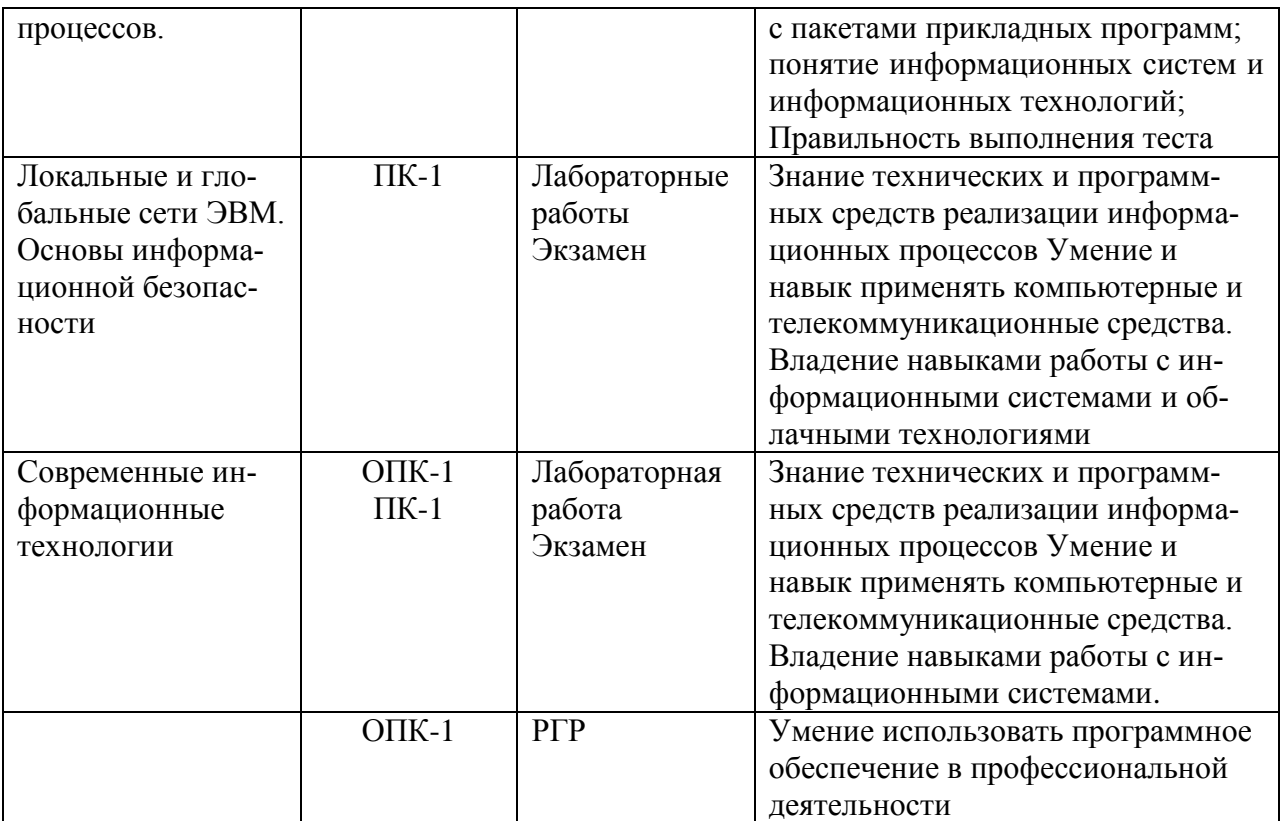

## 2 Методические материалы, определяющие процедуры оценивания знаний, умений, навыков и (или) опыта деятельности, характеризующие процесс формирования компетенций

Методические материалы, определяющие процедуры оценивания знаний, умений, навыков и (или) опыта деятельности, представлены в виде технологической карты дисциплины (таблица 3).

|                                          | rennonorm reenan napra<br><b>Наименование</b><br>Сроки<br>оценочного<br>выполнения<br>средства |               | Шкала<br>оценивания | Критерии<br>оценивания                    |  |  |  |  |  |  |
|------------------------------------------|------------------------------------------------------------------------------------------------|---------------|---------------------|-------------------------------------------|--|--|--|--|--|--|
|                                          | 1 семестр                                                                                      |               |                     |                                           |  |  |  |  |  |  |
| Промежуточная аттестация в форме Экзамен |                                                                                                |               |                     |                                           |  |  |  |  |  |  |
|                                          | Тест                                                                                           | 8-10 неделя   | 40                  | 20 баллов - 91-100% правильных ответов -  |  |  |  |  |  |  |
|                                          |                                                                                                | семестра      |                     | высо-кий уровень знаний;                  |  |  |  |  |  |  |
|                                          |                                                                                                |               |                     | 15 баллов - 71-90% % правильных ответов - |  |  |  |  |  |  |
|                                          |                                                                                                |               |                     | доста-точно высокий уровень знаний;       |  |  |  |  |  |  |
|                                          |                                                                                                |               |                     | 10 баллов - 61-70% правильных ответов -   |  |  |  |  |  |  |
|                                          |                                                                                                |               |                     | средний уровень знаний, умений и навыков; |  |  |  |  |  |  |
|                                          |                                                                                                |               |                     | 5 баллов - 51-60% правильных ответов -    |  |  |  |  |  |  |
|                                          |                                                                                                |               |                     | низкий уровень знаний;                    |  |  |  |  |  |  |
|                                          |                                                                                                |               |                     | 0 баллов - 0-50% правильных ответов -     |  |  |  |  |  |  |
|                                          |                                                                                                |               |                     | очень низ-кий уровень знаний              |  |  |  |  |  |  |
|                                          | Лабораторные                                                                                   | В течение     | 10 баллов           | - Выполнено без ошибок и в срок - 10 бал- |  |  |  |  |  |  |
|                                          | работы                                                                                         | двух недель с | (за каждую          | лов;                                      |  |  |  |  |  |  |
|                                          |                                                                                                | даты выдачи   | из 13 лабо-         | - Нарушены сроки сдачи – минус 1 балл;    |  |  |  |  |  |  |
|                                          |                                                                                                |               | раторных            | - Допущены погрешности непринципиаль-     |  |  |  |  |  |  |
|                                          |                                                                                                |               | работ)              | ного характера - минус 1 балла;           |  |  |  |  |  |  |
|                                          |                                                                                                |               |                     | - Допущены незначительные ошибки, ис-     |  |  |  |  |  |  |

Таблина 3 – Технологическая карта

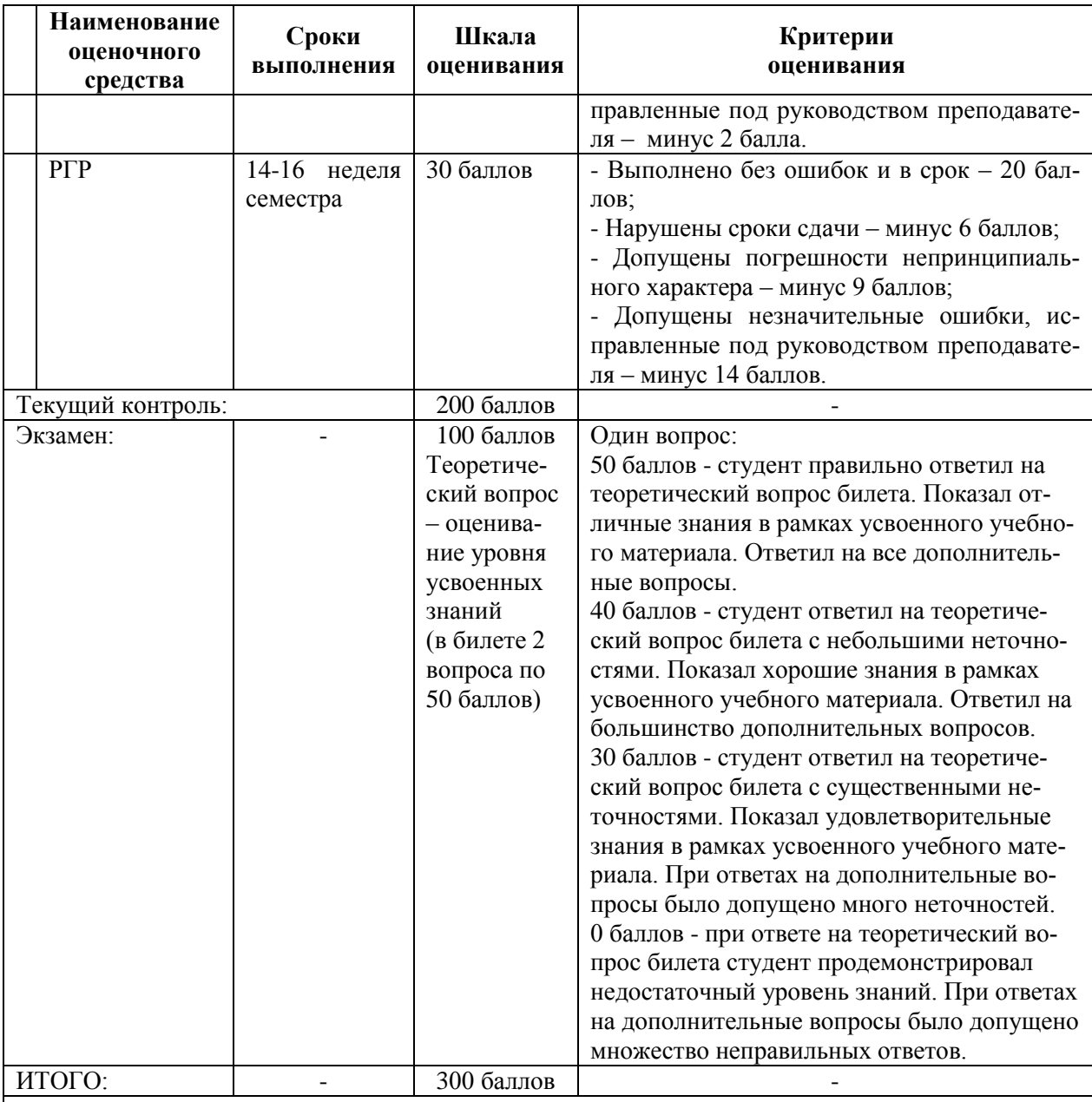

**Критерии оценки результатов обучения по дисциплине:**

0 – 64 % от максимально возможной суммы баллов – «неудовлетворительно» (недостаточный уровень для промежуточной аттестации по дисциплине);

65 – 74 % от максимально возможной суммы баллов – «удовлетворительно» (пороговый (минимальный) уровень);

75 – 84 % от максимально возможной суммы баллов – «хорошо» (средний уровень);

85 – 100 % от максимально возможной суммы баллов – «отлично» (высокий (максимальный) уровень)

3 Типовые контрольные задания или иные материалы, необходимые для оценки знаний, умений, навыков и (или) опыта деятельности, характеризующие процесс формирования компетенций в ходе освоения образовательной программы

## 3.1 Задания для текущего контроля успеваемости

#### Тестовые вопросы

## 1) Информация, представленная в виде, пригодном для переработки автоматизированными или автоматическими средствами, определяется понятием ...

а) агенты:

 $6)$  resaypyc;

в) данные;

г) сигналы.

## 2) Информацией называется:

а) зарегистрированные сигналы;

- б) мера устранения неопределенности в отношении исхода некоторого события:
- в) знаки, зафиксированные в определенной форме;

г) цифровые данные определенного формата, предназначенные для передачи

## 3) Информация лостоверна, если она ...

а) отражает истинное положение дел;

- б) используется в современной системе обработки информации;
- в) достаточна для принятия решений;

г) полезна.

#### 4) Выберите вариант, в котором объемы памяти расположены в порядке возрастания:

а) 10 бит, 20 бит, 2 байта, 1 Кбайт, 1010 байт;

б) 10 бит, 2 байта, 20 бит, 1 Кбайт, 1010 байт;

в) 10 бит, 2 байта, 20 бит, 1010 байт, 1 Кбайт;

г) 10 бит, 20 бит, 2 байта, 1010 байт, 1 Кбайт

#### 5) Для хранения в оперативной памяти символы преобразуются в:

а) графические образы;

б) числовые коды в шестнадцатеричной форме;

в) числовые коды в десятичной системе счисления;

г) числовые коды в двоичной системе счисления;

## 6) Системой кодирования символов, основанной на использовании 16-разрядного кодирования символов является:

 $a) ISO:$ 

 $6)$  ASCII:

B) UNICODE:

г) Windows Vista.

## 7) Чему равен 1 байт?

а)10 бит б)10 Кбайт в)8 бит

г)1 бод.

## 8) При выключении компьютера вся информация стирается...

- а) на гибком диске
- б) на CD-ROM лиске
- в) на жестком диске

г) в оперативной памяти.

## 9) Растровый графический файл содержит черно-белое изображение с 16-тью градациями серого цвета размером 10 \*10 точек. Каков информационный объем этого файла?

а)100 бит б)400 байт

в)400 бит

г)100 байт.

#### 10) Звуковая плата с возможностью 16 битного двоичного кодирования позволяет воспроизводить звук с...

- 1) 8 уровнями интенсивности
- 2) 16 уровнями интенсивности
- 3) 256 уровнями интенсивности
- 4) 65536 уровнями интенсивности

## 11) HTML (Hyper Text Markup Language) является...

## а) сервером Интернет

- б) языком разметки гипертекста
- в) языком программирования
- г) средством просмотра Web-страниц

## 12) Под информационной безопасностью понимают:

а) информационная защита пользователя;

- б) право на получение информации и ее защита от несанкционированного доступа;
- в) правовое регулирование в области использования информационных технологий;
- г) безопасность человека.

## 13) Информационное общество - это когда....

а) основное население занято на производстве продуктов и услуг;

б) основное население занято только в сфере услуг;

в) основное население занято в сфере сельхоздеятельности;

г) общество с ограниченной ответственностью.

#### 14) Информационное война - это ....

а) ведение действий, связанных с хищением информации;

б) сбор информации разведывательного характера, хищение информации, искажение и уничтожение данных;

в) выведение из строя информационных сетей:

г) взрыв компьютера.

## 15) Какая единица измерения используются для скорости передачи информации по информационно-телекоммуникационным сетям?

а) Байт / сек:

б) Бит / сек;

в) Кбит / нс.

г) 1Кбайт/сек.

#### **16) Что такое информационная культура общества? Укажите неправильный вариант ответа.**

- а) новые средства ВТ и программирования;
- б) новые типы общения;
- в) свободный доступ к информации для всех членов общества;
- г) культура одного человека.

#### **Типовые задания для лабораторных работ**

## **Лабораторная работа «Облачные вычисления»**

1. Получить аккаунт в облачном сервисе office.com.

2. Создать личную страницу в docs.com.

3. Подготовить презентацию о доступных облачных сервисах, предоставляемых российскими центрами обработки данных (ЦОД) в соответствии со своим вариантом.

4. Результаты оформить в виде таблицы, используя приложение Excel из office.com. Таблица должна включать стоимость предоставляемых услуг

5. Создать презентацию об центре обработки данных, используя приложение PowerPoint из office.com.

6. Оформить отчет по лабораторной работе, используя приложение Word из office.com.

7. Созданные файлы разместить на OneDrive, предоставив преподавателю возможность для их просмотра.

8. Результаты также разместить на своей личной странице в интернет

#### **Задания по вариантам**:

Изучение облачных приложений для автоматизации бизнес-процессов в области:

- 1. Бухгалтерского учета.
- 2. Управления взаимоотношениями с клиентами (CRM).
- 3. Маркетинга.
- 4. Бизнес-планирования.
- 5. Управления проектами.
- 6. Дистанционного обучения.
- 7. Электронного документооборота.
- 8. Финансового анализа.
- 9. Бюджетирования.

10.Управления персоналом (HRM).

## **Лабораторная работа «Платежные системы электронной коммерции»**

**Задание 1**. Знакомство с интернет-банкингом на примере интернетбанка «Альфа-клик».

1. Зайдите в интернет-банк «Альфа-клик» по ссылке https://alfabank.ru/

2. Ознакомитесь возможностями, которые физическому лицу предоставляет интернетбанк «Альфа-клик».

3. Подготовьте отчет с ответами на следующие вопросы:

- Как физическое лицо может воспользоваться интернет-банком «Альфа-Клик» и как оформить данную услугу;
- Какие услуги каких компаний и каким образом физическое лицо может оплатить с помощью интернет-банка «Альфа-клик»;
- Какие платежи и переводы можно осуществлять с помощью интернет-банка «Альфа-клик»;
- Какого типа карты обслуживает интернет-банк «Альфа-клик»;

Какие комиссии взимает за обслуживание интернет-банк «Альфаклик»;

Как обеспечена безопасность в интернет-банке «Альфа-клик».

**Задание 2**. Знакомство с электронной платежной системой на примере

электронного кошелька «Яндекс.Деньги».

1. Зарегистрируйте свой электронный кошелек в платежной системе «Яндекс.Деньги».

2. Ознакомьтесь с возможностями, которые физическому лицу предоставляет система «Яндекс.Деньги».

3. Подготовьте отчет с ответами на следующие вопросы:

- Что необходимо сделать, чтобы получить электронный кошелек в системе «Яндекс.Деньги»;

- Какие операции позволяет осуществлять система «Яндекс.Деньги» с помощью электронного кошелька;

- Опишите функционал электронного кошелька «Яндекс.Деньги».

**Задание 3.** Сравнение возможностей двух электронных платёжных систем.

1. Проведите сравнение электронного кошелька «Яндекс.Деньги» с электронной платёжной системой, которая соответствует вашему варианту по предложенным характеристикам:

- основные возможности;
- процесс регистрации;
- процесс ввода денег;
- процесс вывода денег;
- взимаемые комиссии;
- сервис и дополнительные услуги.

2. Результаты работы оформите в виде таблицы 1 (образец таблицы 1 приведен ниже). Таблица 1

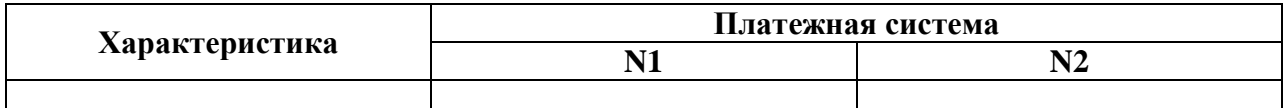

3. После заполнения таблицы сделайте вывод.

Вариант 1: http://www.webmoney.ru

Вариант 2: https://www.cyberplat.ru

Вариант 3: https://www.moneymail.ru

Вариант 4: [https://rbkmoney.ru](https://rbkmoney.ru/)

#### **Лабораторная работа «Абзацы»**

Проведите предварительную настройку редактора в соответствии с заданными параметрами.

Задайте стандартные настройки параметров страницы.

Проведите форматирование абзаца в соответствии с заданными параметрами.

Наберите заданный текст, используя табуляторы. Установите позиции табуляции. Переместите позиции табуляции. Скопируйте позиции табуляции. Удалите позиции табуляции.

Создайте титульный лист отчёта по лабораторной работе в соответствии с требованиями руководящего нормативного документа ФГБОУ ВО «КнАГТУ» 013-2016 «Текстовые студенческие работы. Правила оформления».

#### **Лабораторная работа «Колонтитулы, списки и разделы»**

Оформите верхний колонтитул, содержащий дату создания документа, номер группы и фамилию студента.

Отредактируйте колонтитул, вписав перед номером группы слово «Группа».

Создайте текст, содержащего перечень из семи - восьми блюд по своему выбору. Оформите текст как маркированный список, нумерованный список.

В заданном тексте пронумеруйте заголовки разделов и подразделов. Оформите заголовки разделов как заголовки первого уровня, заголовки подразделов – как заголовки второго уровня.

Приведите форматирование заголовков в соответствие с РД «Текстовые студенческие работы. Правила оформления».

Сформируйте содержание, используя созданные заголовки разделов и подразделов

#### **Лабораторная работа «Таблицы»**

Создайте таблицу из трех строк по четыре столбца в каждой.

Проведите форматирование текста в ячейках таблицы.

Измените размеры строк и столбцов таблицы.

Разбейте таблицу на две.

Объедините ячейки, разделите ячейки.

Удалите столбцы. Добавьте столбцы.

Создайте таблицу по образцу.

Преобразуйте текст в таблицу. Преобразуйте таблицу в текст.

Проведите вычисления в таблице по формулам.

Отсортируйте строки таблицы по возрастанию заданного параметра.

#### **Лабораторная работа «Работа с формулами»**

Используя встроенный редактора формул Microsoft Word, создайте формулу для нахождения одного из корней приведённого квадратного уравнения.

Преобразуйте формулу для нахождения одного из корней приведённого квадратного уравнения в формулу для нахождения обеих корней уравнения.

Создайте формулу для нахождения обеих корней квадратного уравнения, используя встроенный редактор формул Equation 3.0.

Создайте шаблон, позволяющий автоматизировать процесс нумерации формул.

#### **Лабораторная работа «Графические возможности редактора»**

Используя графический примитив, нарисуйте солнце, как показано на рисунке. Увеличите размер фигуры. Измените размер диска. Примените возможность свободного вращения.

В фигуру Солнце вставьте надпись.

К фигуре Солнце добавить фигуры Облако и Молния. Расположить солнце и молнию позади облака. Сделайте необходимые надписи.

Переместите созданную группу фигур с надписями в пределах листа. Сделайте копию с этой группы фигур.

Нарисуйте схему алгоритма, изображённую на рисунке.

Вставьте рисунок с изображением строки меню и инструментальной панели Word. Измените размер рисунка. Выделите кнопки «Надпись» и «Формула». Создайте выноску с названием кнопки «Фигуры».

Вставьте в текст отчёта о лабораторной работе изображение части страницы. Изображение поместите в тонкую рамку.

Фигуру Солнце с надписью расположите в тексте, вокруг рамки, по контуру, на отдельной строке, перед текстом, за текстом.

#### **Лабораторная работа «Оформление многостраничных документов»**

Скопируйте в отчёт по лабораторной работе многостраничный текст, соответствующий заданному варианту. Вставьте номера страниц. Вставьте два жестких (принудительных) разрыва страницы. Удалите один жёсткий разрыв страницы.

Создайте в тексте три раздела.

Задайте второму разделу альбомную ориентацию. Измените поля второго раздела на стандартные. Задайте третьему разделу нестандартные поля.

Создайте в первом разделе нестандартный колонтитул. Удалите колонтитул во втором разделе. Создайте в третьем разделе особый колонтитул.

Исключите возможность появления в тесте оторванных заголовков, запретите в заголовках перенос слов и возможность разрыва заголовка, как это предписывает руководящий нормативный документ ФГБОУ ВПО «КнАГУ» 013-2016 «Текстовые студенческие работы. Правила оформления», подраздел 5.1. Проверьте работоспособность произведённых настроек.

Исключите возможность появления в скопированном тексте висячих строк.

В скопированном текста проведите автоматическую нумерацию заголовков разделов и подразделов, всех рисунков.

На любой из страниц текста создайте таблицу. Дайте таблице номер и название. В скопированный текст вставьте ещё четыре таблицы. Придумайте и впишите название каждой из них, проведите автоматическую нумерацию всех таблиц.

#### **Лабораторная работа «Табличный процессор Excel. Основные возможности»**

Переименуйте листы рабочей книги.

Заполните диапазон ячеек арифметической прогрессией.

Заполните ячейки списками: дни недели, месяцы.

Создайте и отформатируйте по образцу таблицу для расчётов.

Введите формулы для суммирования, деления, умножения. Скопируйте формулы. Проведите форматирование ячеек.

Постройте столбчатую диаграмму, круговую диаграмму.

#### **Лабораторная работа «Абсолютная и относительная адресация»**

Рассчитайте значение функции для ряда заданных параметров, используя относительные и абсолютные ссылки.

Постройте график функции. Преобразуйте график функции.

Проведите расчёты в электронных таблицах. Проиллюстрируйте полученные результаты графически.

#### **Лабораторная работа «Сортировка, фильтрация, промежуточные итоги»**

Для заданного массива данных:

- упорядочьте (отсортируйте) данные по заданному параметру;
- упорядочьте данные одновременно по трем параметрам;
- отберите (отфильтруйте) данные по заданному параметру;
- отберите текстовые данные, начинающиеся с первых пяти букв алфа-вита;
- отберите текстовые данные, начинающиеся с заданной буквы алфавита;
- проведите группировку данных, подведите промежуточные итоги.

#### **Лабораторная работа «Мathcad. Интерфейс»**

1) Запустить Mathcad и ознакомиться с интерфейсом пользователя. Открыть пункты меню, просмотреть команды меню. Вызвать на рабочую область панели инструментов, опробовать кнопки панелей.

Создать текстовые блоки, записав в них такие реквизиты, как название лабораторной работы, группа, фамилия, имя, отчество. Текст оформить с разными шрифтами и размерами. Разместить текстовые блоки в документе Mathcad оптимальным образом.

2) Создать математические зоны, записав в них информацию. Разместить математические зоны в документе Mathcad оптимальным образом. Создать собственную функцию пользователя и построить ее график.

3) Привести примеры встроенных констант.

#### Лабораторная работа «Mathcad. Операторы»

1) Привести примеры использования арифметических операторов. Создать сложное выражение, сформированное с помощью нескольких кнопок панели «Калькулятор (Calculator)».

2) Создать матрицу, инициализировать ее, напечатать некоторые ее элементы, получить обратную и транспонированную матрицы, найти ее определитель, максимальный и минимальный элементы, получить сумму и разность матриц.

3) Задать некоторую произвольную функцию  $y = f(x)$ . Выполнить операции дифференцирования и интегрирования этой функции, построить графики функции и их первых и вторых производных. Построить интегральную функцию. Привести примеры использования операторов сумм и произвелений. Привести пример использования шаблонов пределов функций.

4) Привести примеры использования трёх булевых операторов.

#### Комплект заланий лля расчётно-графической работы

Используя табличный процессор Excel, обработать заданный преподавателем массив информации и выполнить нижеследующие задания.

## Залание №1

1.1 Используя функцию «счётесли» посчитать количество визитов в регионе (таблица 1).

1.2 Используя функцию «суммесли» посчитать количество визитов в регионе (таблица 1), где есть в наличии Тарифный план, определенный номером варианта.

1.3 Дополните таблицу 3 колонкой «Размер точки». Используя функцию «если» в этой колонке впишите характеристику точки: Если число продавцов-консультантов на точке меньше 4-х, то точка «Маленькая», иначе точка «Большая».

1.4 На листе «Исходные данные» при помощи условного форматирования выделите иветом визиты, где нет в наличии тарифного плана согласно вашему варианту.

1.5 При помощи сводной таблицы рассчитать в разбивке по регионам:

- количество визитов;

- количество визитов с наличием ТП 1 Супер Ноль;

- количество визитов с наличием ТП 2Коннект 2;

- количество визитов с наличием ТП 1 Супер Первый;

- количество визитов с наличием ТП Red Energy;

- сумму продавцов консультантов в каждом регионе;

- среднее количество продавцов «на точку»;

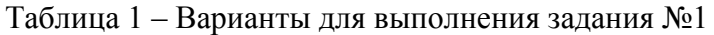

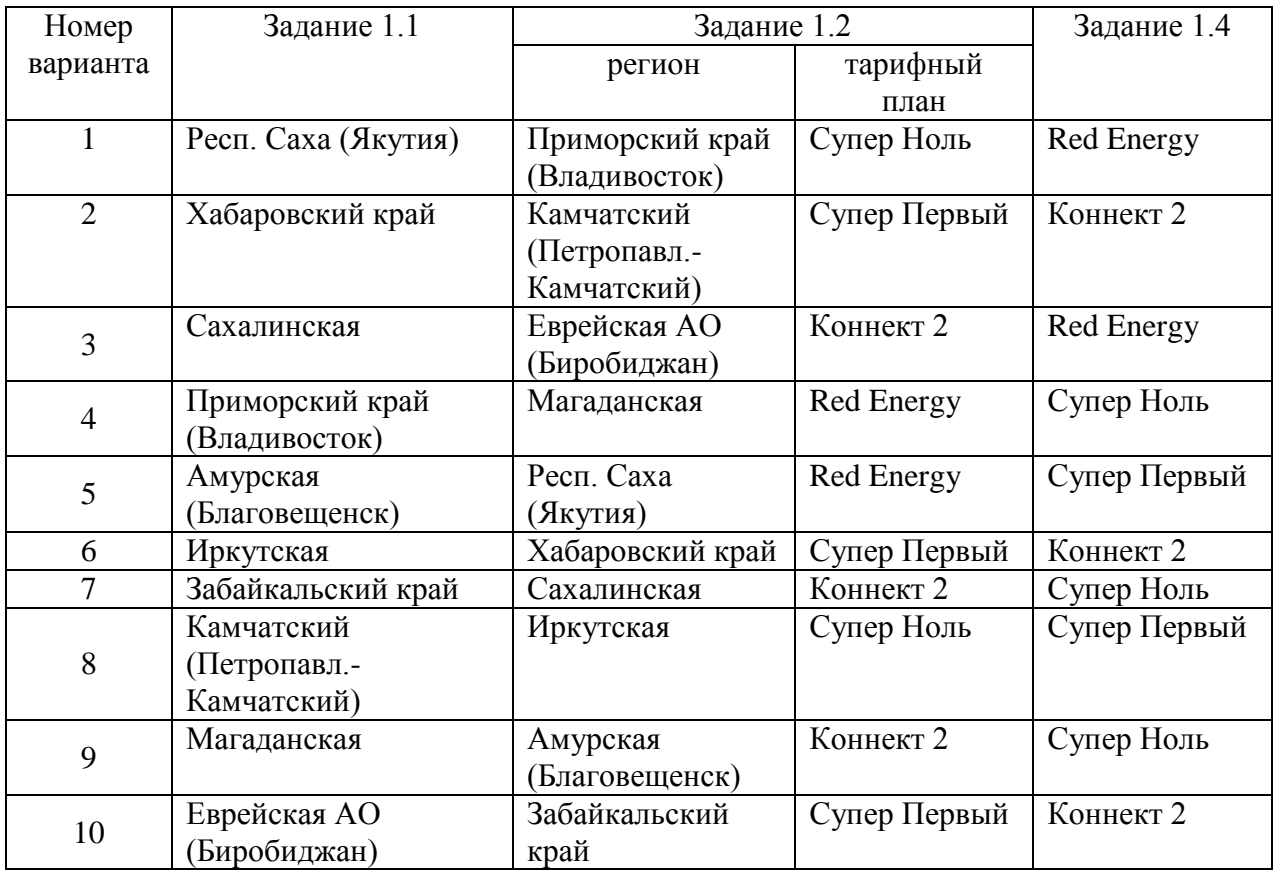

1.6 При помощи функцию «*ВПР*» присвоить кодам точек, по вариантам, указанным в таблице 2, адреса точек с листа «Исходные данные о визитах клиентов». При необходимости поменяйте местами столбцы в таблице 3.

| гіслодные данные задания 1.0 |          |          |          |          |          |  |  |  |  |
|------------------------------|----------|----------|----------|----------|----------|--|--|--|--|
| $N_2$                        | Адрес    | Адрес    | Адрес    | Адрес    | Адрес    |  |  |  |  |
| варианта                     | точки 1  | точки 2  | точки 3  | точки 4  | точки 5  |  |  |  |  |
|                              | 91500801 | 91000962 | 90101838 | 90101688 | 90101949 |  |  |  |  |
| $\overline{2}$               | 90101838 | 91000931 | 91201947 | 90600059 | 91000993 |  |  |  |  |
| 3                            | 91000958 | 90300045 | 91201946 | 91201946 | 91000957 |  |  |  |  |
| $\overline{4}$               | 90600059 | 91000933 | 91500317 | 91000953 | 91201945 |  |  |  |  |
| 5                            | 90101851 | 90900390 | 91202189 | 91202189 | 91202013 |  |  |  |  |
| 6                            | 90900263 | 90101936 | 90101949 | 91000996 | 91000957 |  |  |  |  |
|                              | 90600051 | 91202012 | 91000961 | 90101857 | 91000953 |  |  |  |  |
| 8                            | 90101859 | 91000959 | 90200458 | 91202191 | 91000929 |  |  |  |  |
| 9                            | 90800392 | 91202028 | 90600051 | 90101837 | 90900267 |  |  |  |  |
| 10                           | 91500317 | 91000957 | 91000996 | 91201945 | 91000957 |  |  |  |  |

Исходные данные задания 16

#### **Задание № 2**

1 Рассчитать долю дистрибуции (удельного веса, %) каждого тарифного плана в разбивке по регионам за ноябрь.

2 Построить график еженедельной динамики доли дистрибуции (удельного веса, %) каждого тарифного плана по всем регионам суммарно.

3 Построить график сравнения долей дистрибуции (удельного веса, %) каждого тарифного плана в разбивке по регионам.

## **Задания расчетно-графической работы для иностранных студентов**

1) Используя любую поисковую систему (Яндекс, Google и пр.) найти в сети Интернет информацию на заданную преподавателем тему.

3) Скопировать и переработать найденную информацию, провести форматирование теста. Результат оформить в виде контрольной работы в соответствии с требованиями РД 013-

2016 «Текстовые студенческие работы. Правила оформления».

Темы заданий

- 1. Информационный бизнес.
- 2. Теория информационных процессов и систем
- 3. Кафедра военной подготовки КнАГУ.
- 4. Системы поддержки принятия решений.
- 5. Искусственный интеллект.
- 6. Инженерия знаний.
- 7. Экономика информационных систем.
- 8. Развитие информационного общества
- 9. Информационные системы маркетинга.
- 10. Информационные технологии в менеджменте.
- 11. Информационные системы и технологии в экономике.
- 12. Информатика в жизни общества;
- 13. Подходы к оценке количества информации;
- 14. История развития электронно-вычислительных машин (ЭВМ);
- 15. Современное состояние электронно-вычислительной техники;
- 16. Вредное воздействие компьютера. Способы защиты;
- 17. Сканеры и программное обеспечение распознавания символов;
- 18. Компьютерная грамотность и информационная культура;
- 19. Устройства ввода информации;
- 20. Системы счисления;
- 21. Архитектура вычислительной системы. Классификация компьютеров;
- 22. Устройства вывода информации;
- 23. Сжатие данных;
- 24. Проблемы безопасности работы с информацией. Виды несанкционированных атак и угроз;
- 25. Основные понятия информатики;
- 26. Файловая система. Основные понятия;
- 27. Базы данных (БД) и системы управления базами данных (СУБД). Основные понятия;
- 28. Редактор электронных таблиц MS Excel. Функциональные возможности и особенности работы;
- 29. Текстовый редактор MSWord. Функциональные возможности и особенности работы;
- 30. Классификация компьютерных сетей;
- 31. Понятие алгоритма. Алгоритмы линейной, циклической и разветвляющейся структуры;

По усмотрению преподавателя студенту может быть выдано индивидуальное задание.

#### **Задания для промежуточной аттестации**

#### **Контрольные вопросы к экзамену**

- 1 Интернет вещей (IoT).
- 2 Технологии Blockchain.
- 3 Технологии искусственного интеллекта. ERP-системы.
- КИС управления электронным документооборотом.
- Интеллектуальный анализ данных. BI-системы.
- Задачи и место ИТ подразделения в деятельности компании
- Сигналы и данные. Воспроизведение и обработка данных. Понятие информации.
- Кодирование данных. Кодирование числовых данных.
- Кодирование текстовых данных
- Кодирование графических данных.
- Кодирование звуковых данных.
- История развития вычислительной техники. Базовая конфигурация компьютера.
- Процессор. Жесткий диск. Оперативная память.

 Постоянное запоминающее устройство (ПЗУ) и базовая система ввода-вывода (BIOS).

 Базовый и системный уровень программного обеспечения, ядро операционной системы.

- Служебный и прикладной уровень программного обеспечения.
- Принцип организации файловой системы. Полное имя файла.
- Классификация компьютерных сетей. Топология компьютерных сетей.
- Линии связи и каналы передачи данных.
- Протоколы передачи данных, стеки протоколов передачи данных.
- Способы передачи данных в сети. IP-пакет.
- Сетевое оборудование.
- Адресация в сетях. Физический (локальный) адрес, сетевой (IP–адрес), символьный адрес (DNS–имя).
- Информационные ресурсы Интернета.

 Вредоносные программы (классические вирусы, сетевые черви, троянские программы). Основные правила защиты от вирусов.

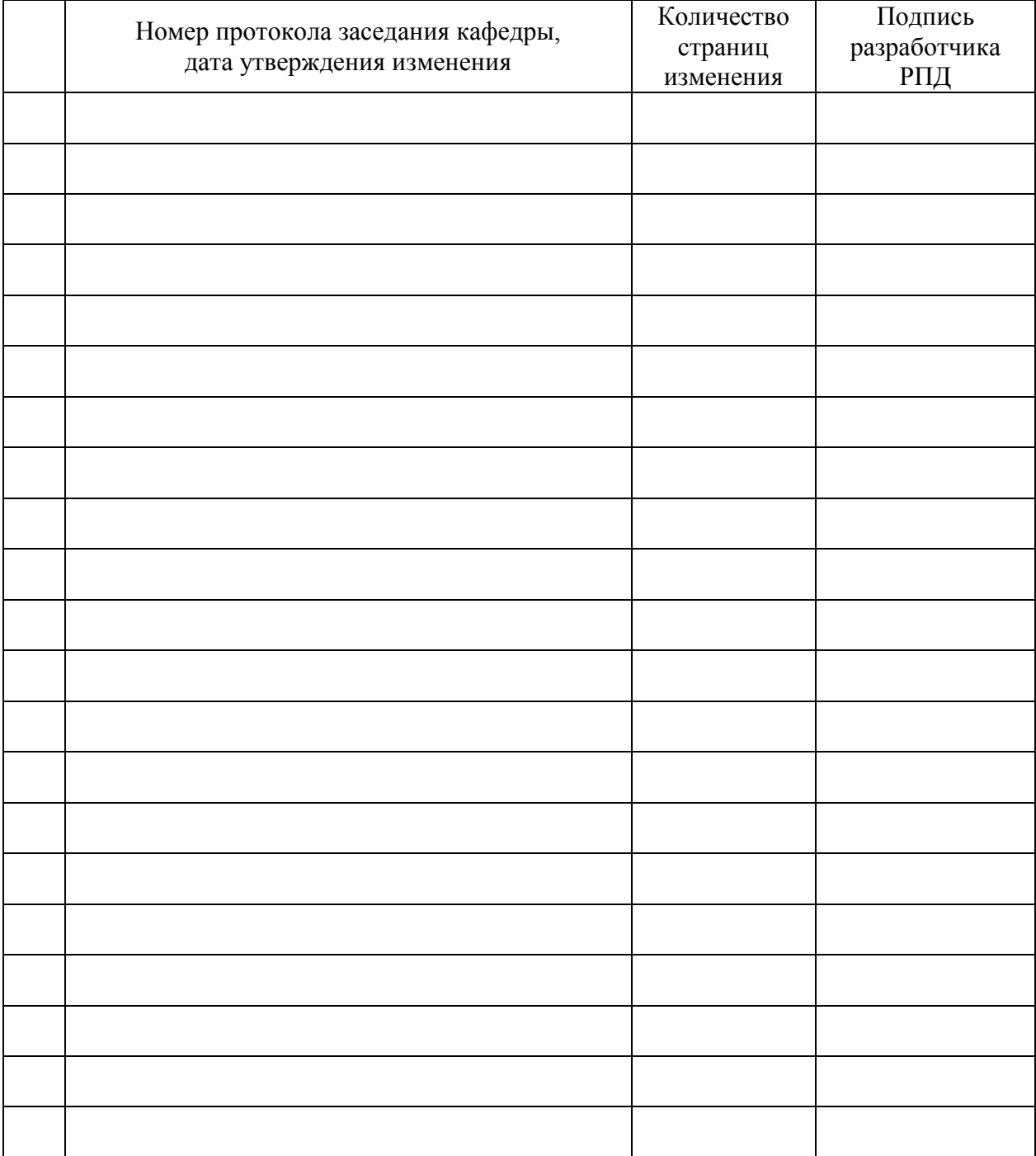

# **Лист регистрации изменений к РПД**